#### Valable pour AbulÉdu PRO et PLM

Les screenshots et les liens sont à mettre à jour Certaines différences (visuelles) peuvent apparaître selon que vous utilisez la version PRO ou la version PLM. Mais dans l'ensemble, l'utilisation du webadmin se fait de la même manière.

# **Postes Windows sur un réseau AbulÉdu**

Les postes Windows peuvent être pris en charge à différents niveaux par le serveur AbulÉdu, depuis la mise en réseau simple à la personnalisation complète du «Menu Démarrer» pour un lot de postes en passant par l'authentification forcée des utilisateurs.

### **Configuration réseau de base**

Pour commencer, configurez votre poste Windows pour l'intégrer au réseau :

- [configuration de base d'un poste Windows 95/98](https://docs.abuledu.org/abuledu/administrateur/configbasewindows9x)
- [configuration de base d'un poste Windows XP/2000](https://docs.abuledu.org/abuledu/administrateur/configbasewindowsxp)

#### **Intégration au domaine**

Si vous souhaitez que le serveur AbulÉdu valide chaque utilisateur qui se connecte (et que celui-ci retrouve automatiquement ses données personnelles dans le répertoire «Mes Documents»), configurez l'intégration au [domaine ABULEDU](https://docs.abuledu.org/abuledu/administrateur/domaine_abuledu) :

- [intégration au domaine d'un poste Windows 95/98](https://docs.abuledu.org/abuledu/administrateur/domaine_win9x)
- [intégration au domaine d'un poste Windows XP/2000](https://docs.abuledu.org/abuledu/administrateur/domaine_winxp)

Windows(R) XP Familial (ou XP Home), **ne peut pas** être intégré au domaine. Le mieux que l'on puisse faire avec est une [simili-intégration avec une utilisation détournée du groupe de travail.](https://docs.abuledu.org/abuledu/administrateur/configbasewindowsxp#pseudo-integration_de_xp_home_dans_le_domaine) Il y a des [incompatibilités notoires](https://docs.abuledu.org/abuledu/administrateur/incompat_windows) entre des postes Windows 9x et des postes Windows XP/2000 intégrés sur le même réseau !

#### **Utilisation en groupe de travail**

Si certains de vos postes Windows sont des portables personnels (ceux des enseignants par exemple), ou que certains postes sont utilisés par une seule personne (le poste du directeur…), configurez-les en groupe de travail :

- [configuration groupe de travail Windows 95/98](https://docs.abuledu.org/abuledu/administrateur/workgroup_win9x)
- [configuration groupe de travail Windows XP/2000](https://docs.abuledu.org/abuledu/administrateur/workgroup_winxp)

## **Configuration des clients de messageries Outlook / Outlook Express**

[Configurer un logiciel de messagerie pour l'envoi de courriel depuis un poste autonome \(par ex.](https://docs.abuledu.org/abuledu/administrateur/modifier_le_nom_du_serveur_pour_courrier_sortant_serveur_smtp) [sous Windows\)](https://docs.abuledu.org/abuledu/administrateur/modifier_le_nom_du_serveur_pour_courrier_sortant_serveur_smtp)

From: <https://docs.abuledu.org/> - **La documentation d'AbulÉdu**

Permanent link: **<https://docs.abuledu.org/abuledu/administrateur/windows?rev=1166044894>**

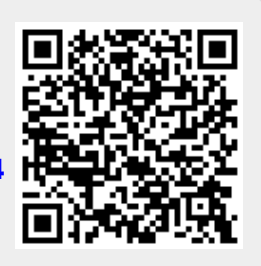

Last update: **2007/10/10 09:25**